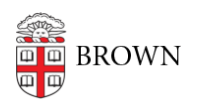

[Knowledgebase](https://ithelp.brown.edu/kb) > [Network and Connectivity](https://ithelp.brown.edu/kb/network-and-connectivity) > [Brown Wireless](https://ithelp.brown.edu/kb/brown-wireless) > [Connect an Apple TV to](https://ithelp.brown.edu/kb/articles/connect-an-apple-tv-to-the-brown-guest-network) [the Brown-Guest Network](https://ithelp.brown.edu/kb/articles/connect-an-apple-tv-to-the-brown-guest-network)

Connect an Apple TV to the Brown-Guest Network Stephanie Obodda - 2016-08-23 - [Comments \(0\)](#page--1-0) - [Brown Wireless](https://ithelp.brown.edu/kb/brown-wireless)

see the wireless section of our general article on [adding a Browserless Device\)](http://brown.edu/go/browserless)

## **Connect your device to Brown-Guest**

securely set up Airplay (if you need it)

If you are going to have Airplay enabled, make sure it is set up securely. Otherwise, other people on the Brown-Guest network can access and send content to your Apple TV.

- AirPlav **AirPlay** On. Conference Room Display Off 3 Play from iTunes in the Cloud Apple TV Name Johnny's Apple TV Security  $\overline{\phantom{1}}$
- 1. From **Settings**, choose **Airplay** and turn it ON if it is not.

2. In the Airplay settings, go to **Security**

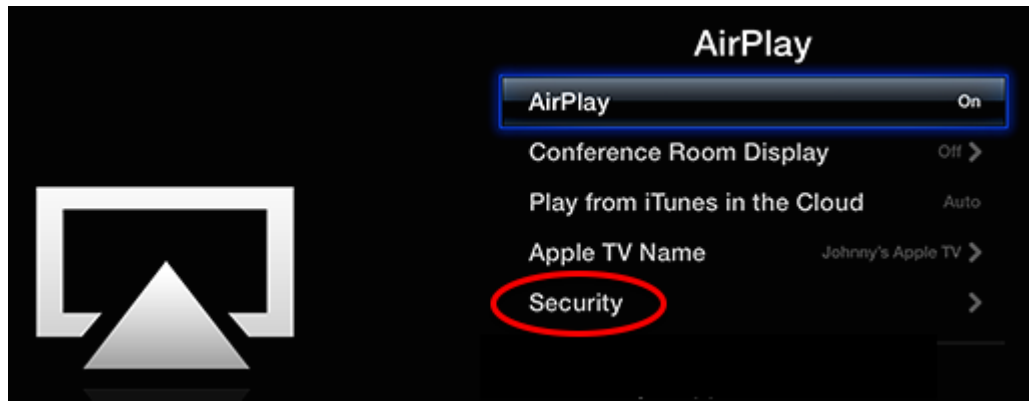

3. Choose **Password**. Enter a password. This will allow you to send content to Apple TV from your device (e.g., iPhone) by just entering the password once on that device. An onscreen code is fine too, but will require you to enter it every time.

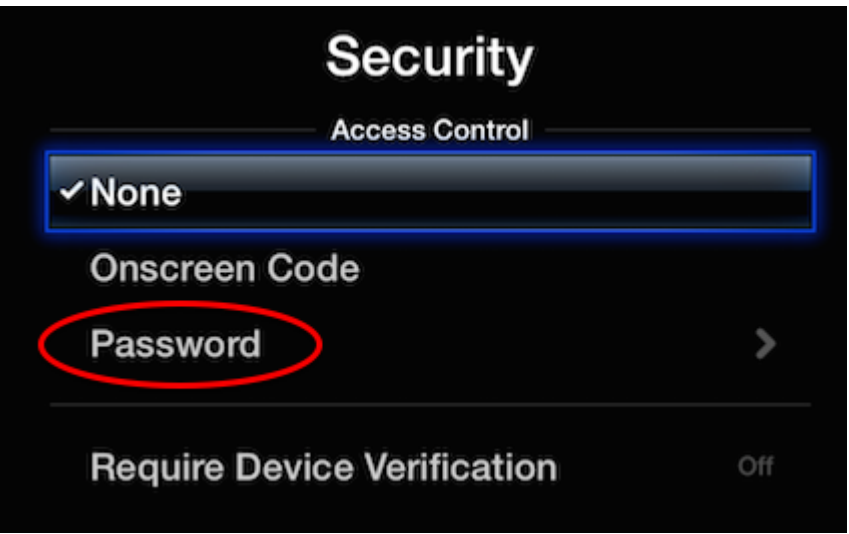

For more information about Airplay settings, see the Apple support article [Understanding](http://support.apple.com/kb/HT5517) [Airplay Settings.](http://support.apple.com/kb/HT5517) If you're having trouble seeing your device over Airplay, try turning on Bluetooth - that sometimes will help.

Related Content

**.** [Connect to Brown's Guest Wireless Network](https://ithelp.brown.edu/kb/articles/connect-to-brown-s-guest-wireless-network)